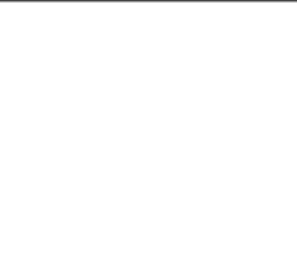

# Deco L/LW Rychlý návod

# I. Popis produktu

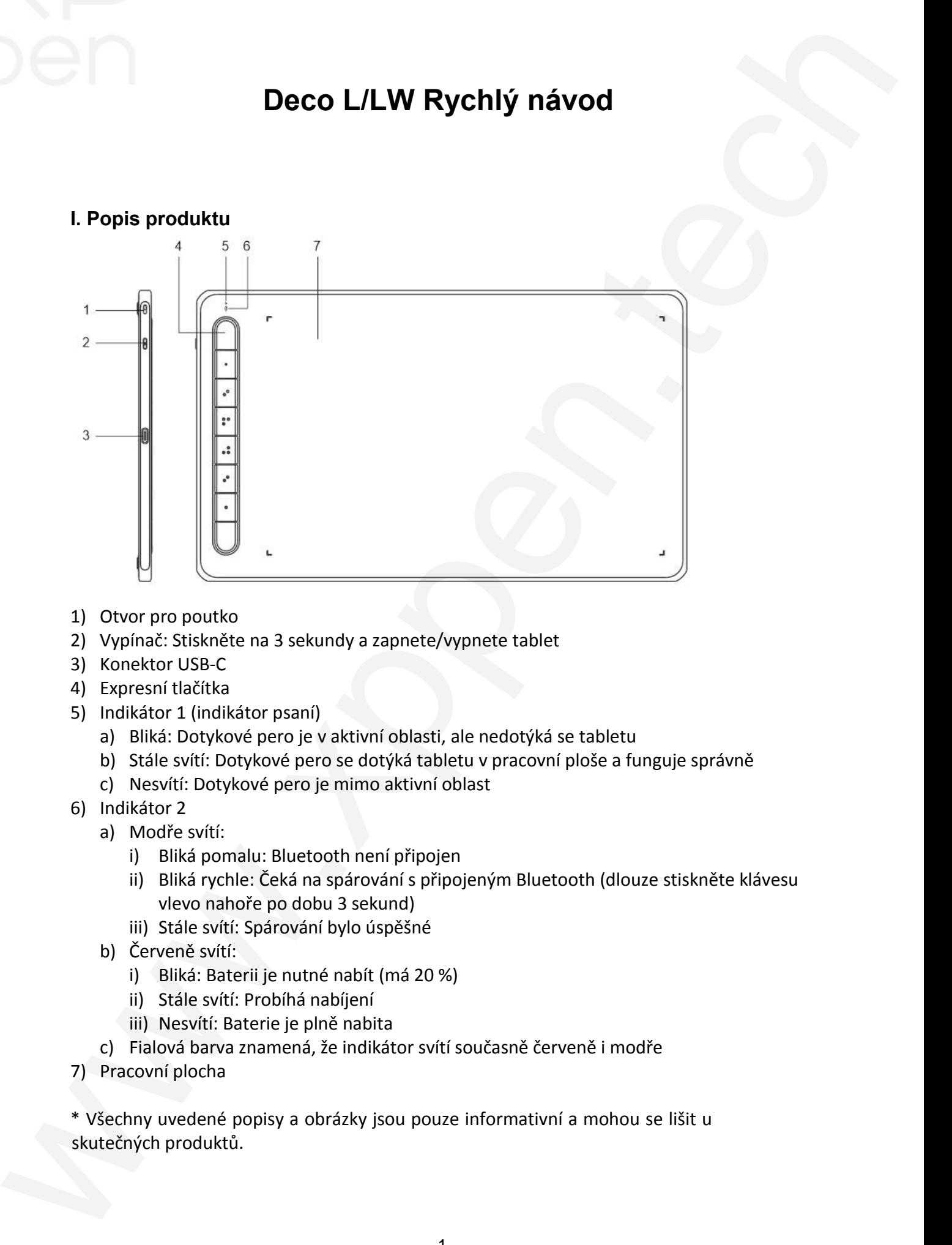

- 1) Otvor pro poutko
- 2) Vypínač: Stiskněte na 3 sekundy a zapnete/vypnete tablet
- 3) Konektor USB-C
- 4) Expresní tlačítka
- 5) Indikátor 1 (indikátor psaní)
	- a) Bliká: Dotykové pero je v aktivní oblasti, ale nedotýká se tabletu
	- b) Stále svítí: Dotykové pero se dotýká tabletu v pracovní ploše a funguje správně
	- c) Nesvítí: Dotykové pero je mimo aktivní oblast
- 6) Indikátor 2
	- a) Modře svítí:
		- i) Bliká pomalu: Bluetooth není připojen
		- ii) Bliká rychle: Čeká na spárování s připojeným Bluetooth (dlouze stiskněte klávesu vlevo nahoře po dobu 3 sekund)
		- iii) Stále svítí: Spárování bylo úspěšné
	- b) Červeně svítí:
		- i) Bliká: Baterii je nutné nabít (má 20 %)
		- ii) Stále svítí: Probíhá nabíjení
		- iii) Nesvítí: Baterie je plně nabita
	- c) Fialová barva znamená, že indikátor svítí současně červeně i modře
- 7) Pracovní plocha

\* Všechny uvedené popisy a obrázky jsou pouze informativní a mohou se lišit u skutečných produktů.

### II. Příslušenství

Dotykové pero, hrot, vytahovač hrotů, kabel, adaptér, Bluetooth přijímač

\* Všechny uvedené popisy a obrázky jsou pouze informativní a mohou se lišit u skutečných produktů. \* Všechny uvedené popisy a obrázky jsou pouze informativní a mohou se lišit u skutečný<br>produktů.<br>**III. Připojení kabelem**<br>Připojte kabelem tablet k počítači. Tablet se spustí automaticky. Zkontrolujte, zda můžete

## III. Připojení kabelem **Připojení kabelem**

použít dotykové pero k ovládání kurzoru.

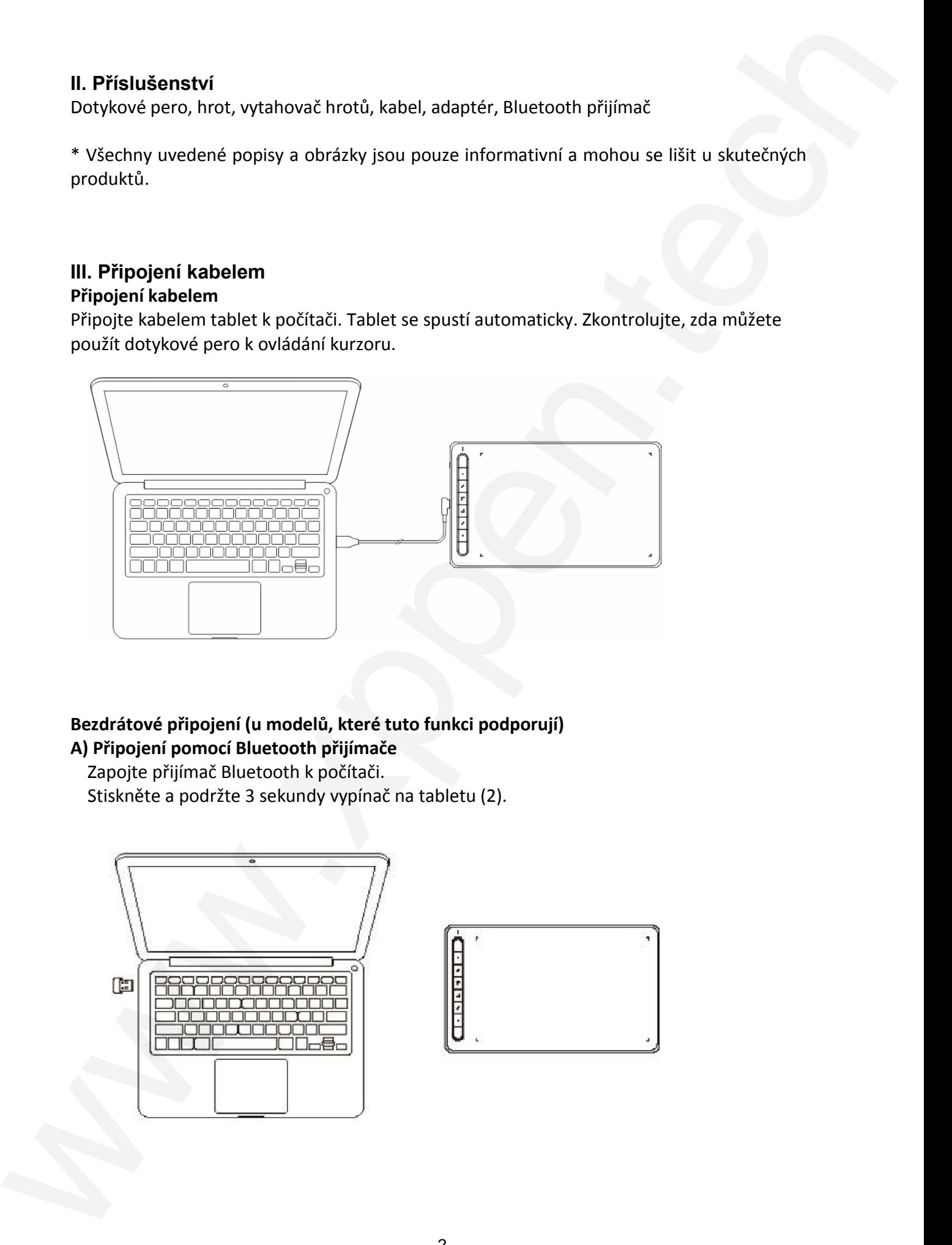

## **Bezdrátové připojení (u modelů, které tuto funkci podporují) A) Připojení pomocí Bluetooth přijímače**

Zapojte přijímač Bluetooth k počítači.

Stiskněte a podržte 3 sekundy vypínač na tabletu (2).

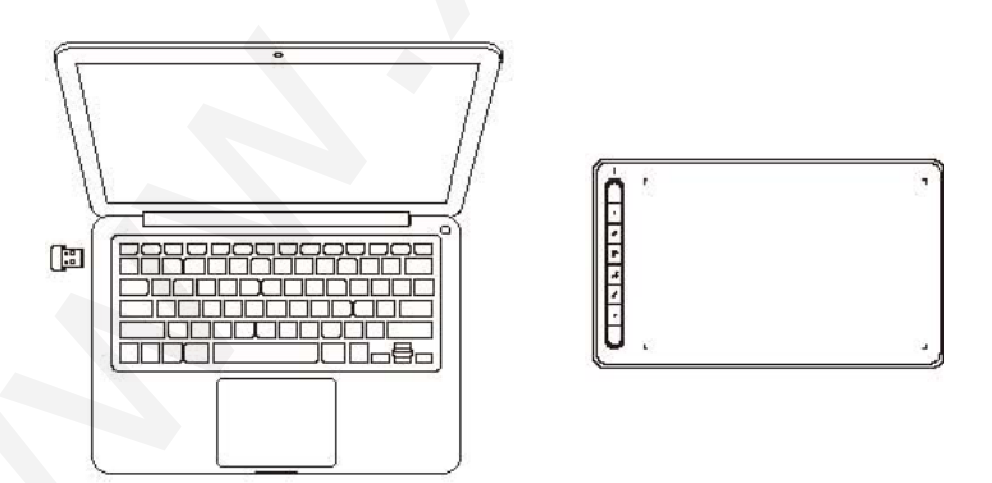

#### **B) Přímé připojení pomocí Bluetooth (pouze u Windows 10 a Mac OS 10.10 a novější)**

- 1) Stiskněte a podržte 3 sekundy vypínač na tabletu (2) a zapnete tablet. Poté dlouze, po dobu 3 sekund, stiskněte tlačítko vlevo nahoře, abyste zahájili párování pomocí Bluetooth (modrý indikátor bude rychle blikat).
- 2) Zapněte v počítači Bluetooth, v nastavení přidejte zařízení Bluetooth. Vyhledejte název zařízení Deco L/LW a dokončete činnost kliknutím na název zařízení (modrý indikátor bude stále svítit). **B)** Prime phipageni pomoci Bluetooth (power u Windows 10 a Mac OS 30.10 a novelja)<br>
1) Showretce positre is solvenes vyplimetre a bakte U21 a superce table t. force downe, por<br>
2) Zamette v postteri suitaure turn their te
	- 3) Po použití vypnete tablet stisknutím vypínače na dobu 3 sekundy.

#### IV. Instalace ovladače

- 1) Nejdříve zkontrolujte, zda jste tablet připojili k počítači.
- 2) Navštivte webové stránky (www.xppen.tech), Vyberte model vašeho produktu a stáhněte sinejnovější ovladač také podle svého operačního systému v počítači (Windows/MacOS/Linux), sekce Ke stažení.
- 3) Podle pokynů dokončete instalaci ovladače.

#### **Poznámka:**

Pro nejlepší výkon vašeho zařízení vám doporučujeme pravidelně na webových stránkách XPPEN kontrolovat a případně aktualizovat ovladač.

#### **Pokud potřebujete další pomoc, navštivte www.xppen.tech**

**Distributor** Sunnysoft s.r.o. Kovanecká 2390/1a 190 00 Praha 9 Česká republika www.sunnysoft.cz